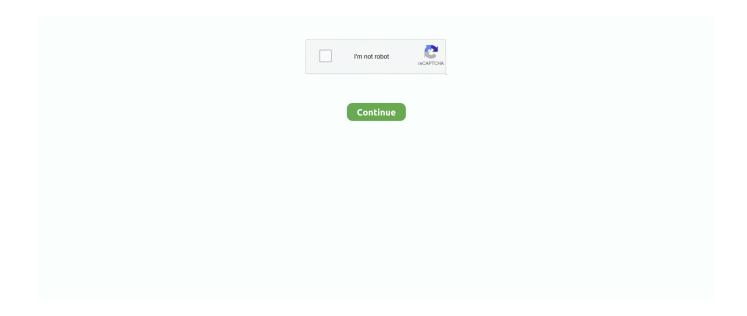

1/3

## **Teamviewer Command Key Mac Chrome**

(If you use multiple input sources to type in different languages, these shortcuts change input sources instead of showing Spotlight.. Option–Command–Power button\* or Option–Command–Media Eject: Put your Mac to sleep.. This helps you to avoid using them unintentionally Power button: Press to turn on your Mac or wake it from sleep..

Control-Option-Command-Power button\* or Control-Option-Command-Media Eject: Quit all apps, then shut down your Mac.. Learn how to change a conflicting keyboard shortcut )Control-Command-Space bar: Show the Character Viewer, from which you can choose emoji and other symbols.. Shift-Command-N: Create a new folder in the Finder Command-Comma (,): Open preferences for the front app.. If any open documents have unsaved changes, you will be asked whether you want to save them.

Mac menus and keyboards often use symbols for certain keys, including modifier keys:On keyboards made for Windows PCs, use the Alt key instead of Option, and the Windows logo key instead of Command. Command-Tab: Switch to the next most recently used app among your open apps Shift-Command-5: In macOS Mojave or later, take a screenshot or make a screen recording.. Install TeamViewer Host on an unlimited number of computers and devices As a licensed user, you have access to them all!Some keys on some Apple keyboards have special symbols and functions, such as for display brightness, keyboard brightness, Mission Control, and more.. To minimize all windows of the front app, press Option-Command-M Command-O: Open the selected item, or open a dialog to select a file to open.. Press and hold for 1 5 seconds to put your Mac to sleep \* Continue holding to force your Mac to turn off.. Control-Command-Media Eject: Quit all apps, then restart your Mac If any open documents have unsaved changes, you will be asked whether you want to save them.. You will be asked to confirm To log out immediately without confirming, press Option-Shift-Command-Q.

\* Does not apply to the Touch ID sensor. Control-Shift-Power button\* or Control-Shift-Media Eject: Put your displays to sleep.. Or use Shift-Command-3 or Shift-Command-4 for screenshots Learn more about screenshots.. Command-V: Paste the contents of the Clipboard into the current document or app This also works for files in the Finder.. Option-Command-Esc: Force quit an app Command-Space bar: Show or hide the Spotlight search field.. In some apps, you can undo and redo multiple commands Command-A: Select All items.. To view the front app but hide all other apps, press Option-Command-H Command-M: Minimize the front window to the Dock.. Sleep, log out, and shut down shortcuts You might need to press and hold some of these shortcuts for slightly longer than other shortcuts.

To find the previous occurrence, press Shift-Command-G Command-H: Hide the windows of the front app.. Cut, copy, paste, and other common shortcutsCommand-X: Cut the selected item and copy it to the Clipboard. If these functions aren't available on your keyboard, you might be able to reproduce some of them by creating your own keyboard shortcuts.. Control-Command-Power button:\* Force your Mac to restart, without prompting to save any open and unsaved documents.. Control-Power button\* or Control-Media Eject: Display a dialog asking whether you want to restart, sleep, or shut down.

To perform a Spotlight search from a Finder window, press Command–Option–Space bar.. To use these keys as F1, F2, F3, or other standard function keys, combine them with the Fn key.. Dec 17, 2018 TeamViewer 14 1 Crack + License Keygen Latest 2019 Full Download TeamViewer License Key Mac allows you to run your windows system situated in the room or in any state as you are sitting in front of system screen.. Command-Z: Undo the previous command You can then press Shift-Command-Z to Redo, reversing the undo command.. Just open the app and use the partner to connect your PC with anyone who is located at a more distance or in any other country.. Command-C: Copy the selected item to the Clipboard This also works for files in the Finder.. Command-F: Find items in a document or open a Find window Command-G: Find Again: Find the next occurrence of the item previously found.. Command-W: Close the front window To close all windows of the app, press Option-Command-W.. Control-Command-Q: Immediately lock your screen Shift-Command-Q: Log out of your macOS user account.. For example, to

2/3

use Command-C (copy), press and hold the Command key, then the C key, then release both keys.. TeamViewer Host is used for 24/7 access to remote computers, which makes it an ideal solution for uses such as remote monitoring, server maintenance, or connecting to a PC or Mac in the office or at home.. Control-Command-F: Use the app in full screen, if supported by the app Space bar: Use Quick Look to preview the selected item.. Command-P: Print the current document Command-S: Save the current document Command-T: Open a new tab.. Teamviewer Command Key Mac Chrome DownloadTo use a keyboard shortcut, press and hold one or more modifier keys and then press the last key of the shortcut. e10c415e6f

3/3